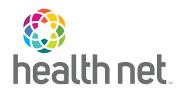

## HealthNet.com

## THE FAST AND EASY WAY TO MANAGE YOUR HEALTH

As a Health Net member, you have access to many tools and resources to help you manage your health plan and improve your health – all at your fingertips!

## Get more done online

Get the information you need quickly and easily at HealthNet.com. Its mobile-friendly design is easy to use on-the-go.

- Find an urgent care center, doctor or hospital with ProviderSearch
- Change your PCP (HMO members)
- Access your digital ID card or order a new one
- · Access health and wellness programs and resources
- · View your benefit details

And much more.

## Get started in three simple steps

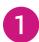

Visit **www.healthnet.com** and select the *Member Log In* option.

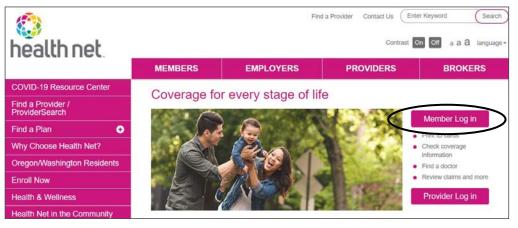

To access your ID card online, log in to your account and select *ID Card*. Follow the instructions to print a temporary card or order a new one.

(continued)

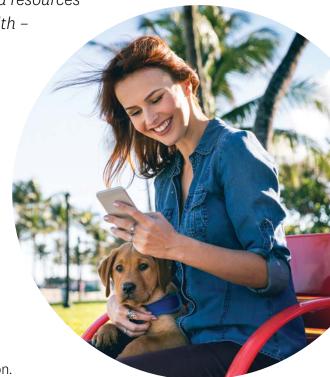

2

Select the plan you have by going to the *Employer Plans Member Registration* link under *Plan through Employer (including Medicare)*.

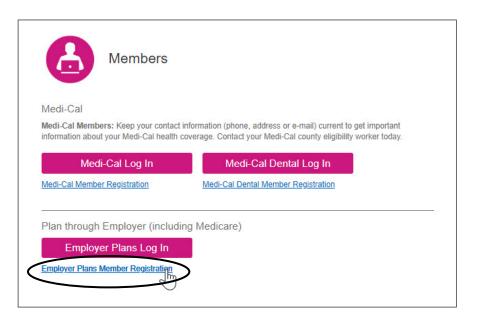

3 Follow the easy steps to complete your registration.

That's all there is to it! Once you've signed up, you'll see a login screen. Plus, you'll receive an email that confirms you are registered.

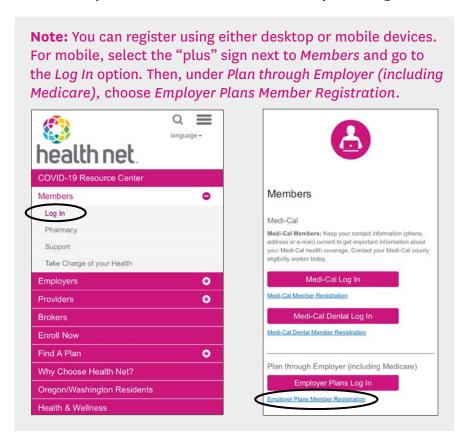